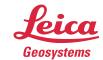

# Leica Geosystems Release Notes

Product Leica Cyclone 2020.0.1

**Date** 22 April 2020

From HDS Software Product Management

#### **Contents**

| What's New                                                                                                    | 2  |
|----------------------------------------------------------------------------------------------------|----|
| Bug Fixes                                                                                                    | 2  |
| UX Bugs                                                                                                    | 2  |
| Hardware Compatibility Bugs                                                                                     | 2  |
| Leica Cyclone 2020.0.1 Compatibility and Upgrades                                                               | 2  |
| Windows 32-bit Support                                                                                          | 2  |
| Cyclone Database Management Recommendation                                                                      | 2  |
| Upgrading to Cyclone 2020.0.1 from Cyclone 6.0.x – 9.4.x                                                        | 2  |
| Compatibility with Cyclone 2020.0.1 AND Cyclone 8.1.3 or Earlier Versions .                                     |    |
| Deprecated Features                                                                                             | 3  |
| Known Issues                                                                                                    | 3  |
| Cyclone FIELD 360 measurement support                                                                           | 3  |
| LGS Publishing to TruView Enterprise & TruView Cloud                                                            | 3  |
| 4K and 5K Imagery with TruView Local (ActiveX plugin) and Internet Explore                                      | er |
| Batch import Panoramic images                                                                                   |    |
| Scanner locations are no longer visible in the ModelSpace when automatically created during Pegasus data import |    |
| Usage file reporting issue for EnterpriseElite Customers                                                        |    |
| Installing CLM while JetStream is running                                                                       |    |
| Blurred images within ReCap                                                                                     |    |
| LGS usage over network                                                                                          |    |
| Object behaviour with ModelSpace Inventory Table objects or layers set to Unselectable                          |    |
| Generating auto-patches for data without HDS file                                                               |    |
| PTG Export                                                                                                    |    |
| Support for AMD processor                                                                                       |    |
| Licensing                                                                                                    | 6  |

## What's New

This is a minor release to improve key workflows and support for some CPU's.

## **Bug Fixes**

## **UX Bugs**

- Corrected the version number showing the About window.
- Improved results of Cloud-to-Cloud registration.
- Improved the stability of Road Alignment.

### Hardware Compatibility Bugs

Improved support for AMD Ryzen CPU's.

## Leica Cyclone 2020.0.1 Compatibility and Upgrades

#### Windows 32-bit Support

As of Cyclone 9.3.1, the Windows 32-bit operating system is no longer supported.

### Cyclone Database Management Recommendation

To avoid possible database inconsistencies or corruption while moving or copying databases, we recommend the following:

- Locate each IMP file in its own folder
- When copying, moving or backing up databases, copy/move/back up the complete database folder, including the IMP file, eventlog folder and files, and recovery folder and files
  - The eventlog records administrative events and critical errors
  - The recovery file keeps databases consistent, avoiding data corruption that may happen in rare situations
- When adding databases to Cyclone, a warning dialog is displayed if a database's recovery folder cannot be found when it is added to the database server. Push the **More Info** button for more information.

#### Upgrading to Cyclone 2020.0.1 from Cyclone 6.0.x - 9.4.x

You must have Administrator-level privileges on your workstation to correctly install Leica Cyclone software.

Run the Cyclone 2020.0.1 InstallShield and follow the directions in the InstallShield Wizard to proceed with the installation. Please read the warning message about compatibility of earlier version databases as older Cyclone IMP files will be upgraded to the new version and may no longer work in older versions of Cyclone.

#### Compatibility with Cyclone 2020.0.1 AND Cyclone 8.1.3 or Earlier Versions

Cyclone 2020.0.1 databases are *NOT* backward compatible with previous Cyclone versions 8.1.3 and earlier. Databases that are updated using this version of Cyclone cannot then be used with earlier versions (8.1.3 and earlier). If you need to work with your data in older versions of Cyclone, you should make an archive copy of your database(s) prior to upgrading. Since it can take some time to

update and optimize Cyclone databases, we recommend that you optimize your databases overnight, particularly when multiple databases are involved.

### **Deprecated Features**

Leica Geosystems strives to provide support for the widest array of operating systems and file formats possible as is reasonable given current technologies and support from third-party partners. With each release, we review our list of currently supported formats and operating systems in line with industry trends and announced product terminations.

Leica Geosystems may add or terminate support for a file format during any release. Obsolete operating systems will be supported for six months after their announced termination or the next major software release, whichever comes first. Server products will be supported in alignment with Leica's Client License Manager (CLM) supported servers to guard users against incompatibility.

Please reference the Leica Geosystems Deprecated Features policy for a complete listing of discontinued features, formats and operating systems.

#### Cyclone 2020:

TVG files are no longer published. Users should use the new LGS format.

## **Known Issues**

## Cyclone FIELD 360 measurement support

While Cyclone supports the display of Cyclone FIELD 360 measurements, these measurements do not propagate downstream to other products as of the 2020 release.

### Inconsistent Setup icons

In rare cases where a Setup has no points and only modelled geometry, the LGS file and JetStream Enterprise project published will open with yellow tetrahedrons as the Setup icons.

## LGS Publishing to TruView Enterprise & TruView Cloud

In the event of problems uploading large LGS files to TruView Enterprise or TruView Cloud, a user may try to publish another version of the LGS file with the 'Include Point Cloud Data' option unchecked in the LGS Export Options. This option will dramatically reduce the overall file size and could help in case of a problematic TruView upload.

#### Publishing to TruView Enterprise & TruView Cloud with BLK2GO data

TruViews published to TruView Cloud or TruView Enterprise containing BLK2GO data will NOT contain point data, but the panoramic images will be measurable. Models are not supported for BLK2GO data.

Non-BLK2GO data mixed with BLK2GO Scanner data will support point cloud data and models.

#### **BLK2GO on Control**

It is necessary to have a bundle in order to apply control. BLK2GO Walks are treated in this way as individual Setups; therefore, when importing a BLK2GO Walk it must be linked to another BLK2GO Walk or another supported Setup (e.g. BLK360, RTC360, etc.) and then Control can be applied.

### Importing Projects with GeoTags from the Cyclone REGISTER 360 Family

GeoTags will be imported into Cyclone from a REGISTER 360 product in the following ways:

- Importing a Deliverable: GeoTags will be shown in the Registration ModelSpace only.
- Importing a Version: GeoTags will be shown in the individual ScanWorlds.

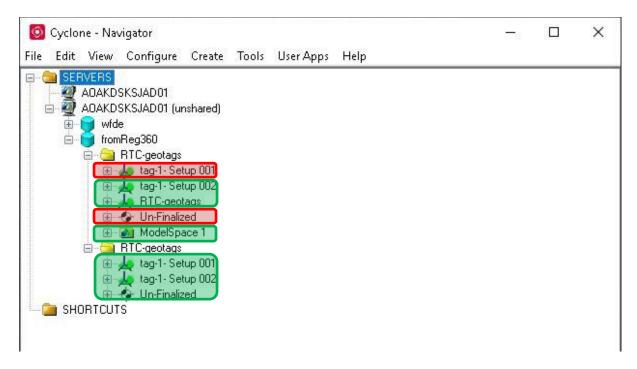

#### RCP export

The 2-billion-point limitation has been removed from export to RCP.

- RCP export must use a temp folder located ONLY on C drive.
  - This is a limitation from ReCap
- 30 GB of temp space is need for every billion points exported to a single RCP cloud.
- Using export to separate Setups does not use the same level of temp space. Temp space is not generally a problem when exporting separate Setups.

## 4K and 5K Imagery with TruView Local (ActiveX plugin) and Internet Explorer

The TruView Local plugin for Internet Explorer does not officially support 4K and 5K imagery or the LGS file. To take advantage of these features, we recommend TruView Enterprise or TruView Cloud.

#### Batch import Panoramic images

When using the Command **Import Panoramic images**... Images and scans in the import panel dialog may appear blank. The workaround is to resize the window.

# Scanner locations are no longer visible in the ModelSpace when automatically created during Pegasus data import

When importing Pegasus mobile scan data into Cyclone, the user is provided the option to automatically create ScanWorld positions at a user-defined interval along the trajectory. These are used for the creation of TruView positions at these virtual "Setup" positions.

### Usage file reporting issue for EnterpriseElite Customers

When using the standalone CLM installer, some EnterpriseElite users may find that the usage file (year-month.db) normally located at C:\Leica Geosystems\CLM\LogFiles does not get produced.

Please ensure your LGS.opt (located here: C:\Program Files (x86)\Common Files\Leica Geosystems\License-Server\lgs.opt) file looks like this:

DEBUGLOG +"C:\Leica Geosystems\CLM\LogFiles\lgs.log" NOLOG IN TIMEOUTALL 240 ENABLE\_DB\_HISTORY 1 PATH\_DB\_HISTORY C:\Leica Geosystems\CLM\LogFiles

ENABLE\_DB\_HISTORY should be set to **1** in this file. Please copy the file to a new location, edit it and re-save if the file says it's read-only.

#### Installing CLM while JetStream is running

During installation of CLM, users may encounter the following error message. This is commonly due to a service like JetStream running in the background.

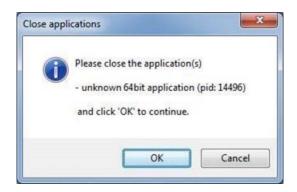

To enable the successful installation of CLM, please follow these steps:

- Launch the task manager
- Select the Services tab
- Look up the process with the PID (Process ID) shown in the Close applications dialog
- In this case it is JetStream
- Terminate the process so that CLM can be installed
- After CLM is installed, click on the Services button in the Task Manager and restart the service

#### Blurred images within ReCap

In some cases, E57 files published from Cyclone, when imported into ReCap, may display blurred imagery when entering the Setup location sphere. This is a known issue with ReCap. RCP files published from Cyclone do not show any display issues within ReCap.

#### LGS usage over network

The use of LGS files is only officially supported when the files are saved locally. Due to variations between network deployments, LGS files may be unreliable when published to or hosted in a network location.

# Object behaviour with ModelSpace Inventory Table objects or layers set to Unselectable

Selection from the table doesn't highlight the object in ModelSpace if the Object Type or the Layer is set to unselectable. Object Type and Layer selectability settings can be changed from **View Properties**.

#### Generating auto-patches for data without HDS file

Generating auto-patches requires an HDS file, which some older databases (2014 and prior) may lack. Currently, HDS file creation is NOT performed when preparing the data for auto generating patches; therefore, the only way to ensure existence of HDS file is re-importing the data. This will be addressed in the next release.

## PTG Export

Cleaned data cannot be written to PTG files. Please only export uncleaned data to PTG with Cyclone 2020.

## Support for AMD processor

The AMD Ryzen 9 3900X 12 core processor with 128GB RAM is not a Cyclone supported processor.

#### Older PyCylinder scripts require new end cap parameters

If a Python script containing the PyCylinder object was created using and older version of the API, you will need to add the two new properties to the end of your existing objects. They can both be made the default value of 0 if do not want to use them. The parameters are required so without them the script won't run.

## Licensing

Cyclone 2020.0.1 is a minor release. All users with currently valid CCP, or with CCP valid as of 25 January 2020, can run Cyclone 2020.0.1 with no new license required.